# [For Customers] Users' Manual of

# **Maritime Cyber Security Awareness Training**

# for Administrators

## **1st Edition**

| Author        | ClassNK Consulting Service Co., Ltd. |
|---------------|--------------------------------------|
| Creation Date | March 3 <sup>rd</sup> , 2020         |
| Last Updated  | June 28th, 2021                      |

## Table of Contents

| Introduction                                            | 3  |
|---------------------------------------------------------|----|
| About This Manual                                       | 3  |
| Subject of This Manual                                  | 3  |
| FAQ                                                     | 3  |
| Contact Information                                     | 3  |
| Login Screen                                            | 4  |
| Notification of ID and Password                         | 5  |
| Learning                                                |    |
| How to Take the Materials                               | 7  |
| Composition of Materials                                | 9  |
| Notes When Taking Materials                             | 10 |
| Certificate of Completion                               |    |
| Checking from Learning screen                           |    |
| Checking from Grade Management Screen                   | 12 |
| Checking from Certificate List Screen                   | 14 |
| How to View Certificate of Completion                   | 16 |
| How to Save the Data of the Certificate of Completion   | 17 |
| Saving as a PNG File Format                             | 17 |
| Saving as a PDF File Format                             |    |
| How to Print the Data of the Certificate of Completion  | 19 |
| Member                                                  |    |
| Update Participant Registration Information             |    |
| Download Participant Information in Bulk                |    |
| Changing the Password from the Member Management Screen | 24 |
| Grades                                                  |    |
| How to Manage the Grades of Participants                | 25 |
| How to Check the Results for Each Material              |    |
| Karte Function                                          | 26 |
| Notes                                                   |    |
| Maintenance of e-Learning System                        | 27 |
| When Changing Registered Email Address                  | 28 |
| If You Forget Your Password                             |    |
| Account Lock                                            | 30 |
| Other Notes                                             |    |
| Language Settings                                       | 31 |
| Security                                                |    |
| Usage from Smartphones                                  |    |
| Recommended Environment                                 |    |
| [Table 1 Recommended Environment]                       | 32 |

## Introduction

#### **About This Manual**

This manual describes how to use and precautions for the Maritime Cyber Security Awareness Training.

#### Subject of This Manual

This manual is designed for administrators in the Maritime Cyber Security Awareness Training.

#### FAQ

You can find a link to the FAQ on the sidebar.

| Search                               | × Construction of the second second second second second second second second second second second second second | 💄 demo_admir |
|--------------------------------------|----------------------------------------------------------------------------------------------------|--------------|
| Menu                                 | A My Page                                                                                                    |              |
| ClassNK                              |                                                                                                    |              |
| Consulting Service                   | Learnings C Members Grades                                                                                       |              |
| ✔ Learn 1 >                          | Learn Member Management Grade Management                                                                         |              |
| 🕍 Check Your Grade 7 >               | • Notification                                                                                                   |              |
| 🕻 Karte Function                     | ^                                                                                                    |              |
| Image Member Manag ··· 1 → 1 → 1 → 1 |                                                                                                    |              |
| ⑦ FAQ                                |                                                                                                    |              |
| €→ Logout                            |                                                                                                    |              |
|                                      |                                                                                                    |              |
|                                      |                                                                                                    |              |
|                                      |                                                                                                    |              |
|                                      |                                                                                                    |              |
|                                      |                                                                                                    |              |
|                                      |                                                                                                    |              |
|                                      |                                                                                                    |              |
|                                      | © powered by learningBOX 2.10.2 [e-learning system]                                                              |              |
|                                      |                                                                                                    |              |

#### **Contact Information**

If you have received an inquiry from participants and it is not resolved by referring to this manual and FAQ, please send the inquiry to the following email address.

#### consulting@classnkcs.co.jp

We are open 24 hours a day, 365 days a year, but our response time and date is  $10:00 \sim 17:00$  on a business day set by us. We will inform the administrator of the answers, so please contact the participants.

## Login Screen

When you access the following URL from your browser, the login screen of the Maritime Cyber Security Awareness Training is displayed.

Here is the URL of the Maritime Cyber Security Awareness Training login screen.  $\underline{https://e-learning.classnkcs.co.jp/index.php?action=login$ 

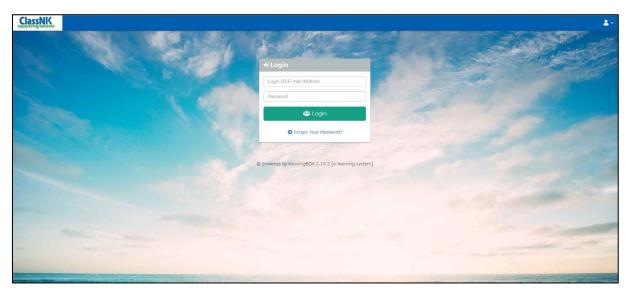

For the LOGIN ID and password for the Maritime Cyber Security Awareness Training, please refer to the section "Notification of ID and password".

#### **Notification of ID and Password**

After receiving the application, we will send the login ID and initial password to the administrator.

If you cannot receive mail from us, please check if the mail is in the spam folder. If you have not received any mail in the spam folder, please set up to receive <u>kddi-dsec.com</u> domain.

An administrator refers to the person listed in the "Person in charge" column of the application form.

We will send all participants' login IDs and initial passwords to the email address provided in the "Contact Email Address" field. After receiving the email from us, the administrator will need to provide each participants with their login ID and initial password.

Please check the image of the application form on the next page.

| ClassNK<br>Consulting Servi                                                                                | Applic                                | ation for Consulting Serv                                                                                                  | ices         |               |                                         |  |
|----------------------------------------------------------------------------------------------------|---------------------------------------|----------------------------------------------------------------------------------------------------|--------------|---------------|-----------------------------------------|--|
| To: ClassNK Consulting Service Co., Ltd.<br>(E-mail: consulting@classnkcs.co.jp)                           |                                       |                                                                                                    |              |               |                                         |  |
|                                                                                                    | Application Date:                     |                                                                                                    |              |               |                                         |  |
| 1. Confirmation of app                                                                                     |                                       |                                                                                                    |              |               | 1                                       |  |
| Before submitting this                                                                                     | application, please                   | e confirm and agree to the following:                                                                                      |              | V             | Agree to the following                  |  |
| made on the basis tha                                                                                      | at we accept the pri                  | e consulting service below and the atta<br>ior explanation and the provisions of "<br>NK Consulting Service Co., Ltd. (www | Terms & O    | Conditions    |                                         |  |
| the service if there is                                                                                    | a problem.                            | rms of use for your product. Please not                                                                                    |              |               | be able to start                        |  |
| <ul> <li>Handling of personal I<br/>(Remarks)</li> </ul>                                                   | Information]:(https://                | www.classnkcs.co.jp/cyber_security/terms_                                                                                  | and_condit   | lions.ntmi)   |                                         |  |
| 1. We will send the invoice to system upon receipt of your                                                 |                                       | ceive the application and we will inform you of yo                                                                         | our ID and F | assword fo    | <u>r logging in to the</u>              |  |
| 2.You can apply for this servi                                                                             | ce from ¥30,000 only for              | the first time.                                                                                                    |              |               |                                         |  |
|                                                                                                    |                                       | address on the system.Please note that you cannot<br>al package, please register different email addresses                 |              | ole education | al packages with the                    |  |
|                                                                                                    |                                       | ges or if undecided items have been determined, pl                                                                         |              | immediately   |                                         |  |
|                                                                                                    |                                       | order to perform our consulting services and the re                                                                        |              |               |                                         |  |
|                                                                                                    |                                       | on to third parties without Applicant's prior written                                                                      |              |               |                                         |  |
| 2. Applicant                                                                                               |                                       |                                                                                                    |              |               |                                         |  |
| Company's Name                                                                                             |                                       |                                                                                                    | Tel          |               |                                         |  |
| Address                                                                                                    |                                       |                                                                                                    | Fax          |               |                                         |  |
| Signature and/or Official<br>Stamp of Applicant                                                            |                                       |                                                                                                    |              |               |                                         |  |
| Person in charge*                                                                                          |                                       |                                                                                                    |              |               |                                         |  |
| Contact Email Adress                                                                                       |                                       |                                                                                                    |              |               |                                         |  |
| *:Role of a Person in o                                                                                    | -                                     | including handling their applications, upda                                                                                |              |               | ing 16 it has also and                  |  |
| Supporting trainees' use o<br>and managing inquiries fro                                                   |                                       | including handling their applications, upda                                                                                | ating traine | e informati   | ion ir it has changed,                  |  |
|                                                                                                    | Shire                                 |                                                                                                    |              |               |                                         |  |
| B. Maritime C                                                                                              |                                       |                                                                                                    |              |               |                                         |  |
| Eor (                                                                                                    | administrator re<br>umn of the applic | efers to the person listed in the "P<br>cation form.                                                                       | erson in     | charge"       | nd                                      |  |
|                                                                                                    | -                                     | ticipants' login IDs and initial pa<br>the "Contact Email Address" field                                                   |              | to the e      | mail <sub>mation</sub>                  |  |
|                                                                                                    |                                       | Basic – for Crews and Officers".                                                                                           |              |               |                                         |  |
| Technical Course (Attack M<br>Officers in                                                                  | lethod) for Responsible<br>I Land     | Technical Course (Altack Method) for Responsible<br>Officers in Land                                                       |              |               | (Attack Method) for<br>Officers in Land |  |
| Maritime Cyber Security- I                                                                                 | for CSMS development                  | Maritime Cyber Security- for CSMS development                                                                              | Marit        |               | Security– for CSMS                      |  |
| Maritime Cyber Security or                                                                                 | nboard Advanced - for                 | Maritime Cyber Security onboard Advanced –                                                                                 | Maritime (   |               | ity onboard Advanced –                  |  |
| responsible                                                                                                |                                       | for responsible officers                                                                                                   |              |               | sible officers                          |  |
| Maritime Cyber Security on<br>and offic                                                                    |                                       | Maritime Cyber Security onboard Basic – for<br>crews and officers                                                          | Maritime     |               | ity onboard Basic – for<br>nd officers  |  |
| Unit Price                                                                                                 |                                       |                                                                                                    |              |               |                                         |  |
| ¥10,000 ¥15,000 ¥30,000                                                                                    |                                       |                                                                                                    |              | ,000          |                                         |  |
| Quantity                                                                                                   |                                       |                                                                                                    |              |               |                                         |  |
| 0                                                                                                    |                                       | 0<br>Total Amount                                                                                                    |              |               | 0                                       |  |
|                                                                                                    |                                       | Total Amount<br>¥0                                                                                                    |              |               |                                         |  |
|                                                                                                    |                                       | +0                                                                                                    |              |               |                                         |  |
| 4. Billing Contact                                                                                         |                                       |                                                                                                    |              |               |                                         |  |
| (*Please complete the following in cases where the billing contact and the above applicant are different.) |                                       |                                                                                                    |              |               |                                         |  |
| Company's Name                                                                                             |                                       |                                                                                                    | Tel          |               |                                         |  |
| Address                                                                                                    |                                       |                                                                                                    | Fax          |               |                                         |  |
| Signature and/or Official<br>Stamp of Applicant                                                            |                                       |                                                                                                    |              |               |                                         |  |
| Contact Email Adress                                                                                       |                                       |                                                                                                    |              |               |                                         |  |

## Learning

This page is for taking e-learning materials.

#### How to Take the Materials

When taking a material, press the "Learnings" button on the screen below to go to the learning screen.

| Search               | ×                                                 | 💄 demo_admin- |
|----------------------|---------------------------------------------------|---------------|
| Menu                 | A My Page                                         |               |
| ClassNK              |                                                   |               |
| Consulting Service   | Learnings Members Grades                          |               |
| My Page Learn 1      | Learn Member Management Grade Management          |               |
| Check Your Grade 7 > | O Notification                                    |               |
| 省 Karte Function     |                                                   |               |
| ♣ Member Manag… 1 >  |                                                   |               |
| ⑦ FAQ                |                                                   |               |
| C+ Logout            |                                                   |               |
|                      |                                                   |               |
|                      |                                                   |               |
|                      |                                                   |               |
|                      |                                                   |               |
|                      |                                                   |               |
|                      |                                                   |               |
|                      | powered by learningBOX 2.10.2 (e-learning system) |               |
|                      |                                                   |               |

On the learning screen, select the materials you purchased.

| Search                                                                                                    | ×                                                   | demo_admin+ |
|----------------------------------------------------------------------------------------------------|-----------------------------------------------------|-------------|
| Menu<br>Consulting Service<br>My Page<br>Learn 1 5<br>Check Your Grade 7 5<br>Karte Function<br>Member Manag-1 5<br>() FAQ<br>C+ Logout | <pre>C Learn C ► F\$±\$\$ </pre>                    |             |
|                                                                                                    | © powered by learningBOX 2.10.2 [e-learning system] |             |

Once you have selected the material you purchased, select the language of the material (Japanese or English).

| Search                        | × .                                                 | demo_admin- |
|-------------------------------|-----------------------------------------------------|-------------|
| Menu                          | ➢ Learn                                             |             |
| ClassNK<br>Consulting Service | Q ▶ドキュメント → ▶ Advanced – for responsible officers   |             |
| L My Page                     | Incomplete Incomplete                               |             |
| 🖌 Learn 1 >                   | ■ 日本語 ■ English                                     |             |
| L≝ Check Your Grade 7 >       |                                                     |             |
| 😭 Karte Function              |                                                     |             |
| Member Manag··· 1 >           |                                                     |             |
| ⑦ FAQ                         |                                                     |             |
| €→ Logout                     |                                                     |             |
|                               | © powered by learning8DX 2.10.2 [e-learning system] |             |
|                               |                                                     |             |
|                               |                                                     |             |
|                               |                                                     |             |
|                               |                                                     |             |
|                               |                                                     |             |
|                               |                                                     |             |
|                               |                                                     |             |
|                               |                                                     |             |
|                               |                                                     |             |

After selecting the language for the material, proceed in order from Module 1.

| Search                               | X demo_admin-                                                                          |  |  |  |
|--------------------------------------|----------------------------------------------------------------------------------------|--|--|--|
| Menu                                 | tearn                                                                                  |  |  |  |
| ClassNK<br>Consulting Service        | Q ►ドキュメント → ► Advanced – for responsible officers → ► English                          |  |  |  |
| 💄 My Page                            | Bot Learnt                                                                             |  |  |  |
| 🖋 Learn 1 >                          | Module1_English                                                                        |  |  |  |
| Letter Check Your Grade 7            |                                                                                        |  |  |  |
| ☆ Karte Function ♦ Member Manag… 1 > |                                                                                        |  |  |  |
| FAQ                                  |                                                                                        |  |  |  |
| € Logout                             | You can proceed to the next step by successfully passing all the questions until here  |  |  |  |
|                                      | $\checkmark$                                                                           |  |  |  |
|                                      | Module2_English                                                                        |  |  |  |
|                                      | - Unable to Access -                                                                   |  |  |  |
|                                      | You can proceed to the next step by successfully passing all the questions until here. |  |  |  |

#### **Composition of Materials**

The material is divided into two elements: slides and "Notes". The slide screen is shown below.

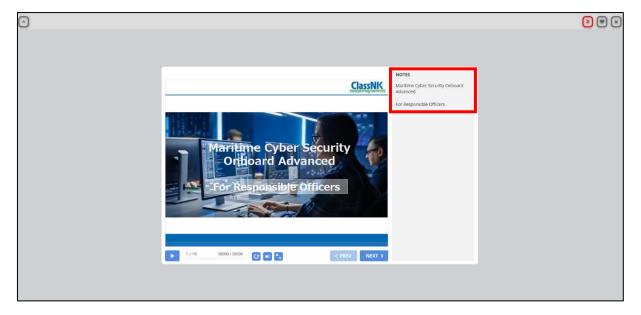

"Notes" is additional text that is also read as a narration. The red border of the above image is "Notes".

#### **Notes When Taking Materials**

We expect the participants to learn from the first module in order. Therefore, we set the restriction so that they cannot skip the middle module.

For example, in the case of the image below, you will not be able to proceed until you have completed the material "Module1\_English".

| Search                        | X demo_admin-                                                                         |
|-------------------------------|---------------------------------------------------------------------------------------|
| Menu                          | <b>≈</b> Learn                                                                        |
| ClassNK<br>Consulting Service | Q ► ドキュメント → ► Advanced – for responsible officers → ► English                        |
| Learn 1 >                     | Rd Loamt                                                                              |
| 네 Check Your Grade 7 >        | Module1_English                                                                       |
| 箱 Karte Function              |                                                                                       |
| Member Manag··· 1 >           |                                                                                       |
| FAQ                           |                                                                                       |
| €⇒ Logout                     | You can proceed to the next step by successfully passing all the questions until here |
|                               | Module2_English                                                                       |
|                               |                                                                                       |
|                               | You can proceed to the next step by successfully passing all the questions until here |

Once the status of the material in the upper left corner (area enclosed by a red frame) become "Completed", the restrictions are lifted. Then, you can learn the second half of the module or view your Certificate of Completion.

| Search                                          | X demo_admin-                                                                         |
|-------------------------------------------------|---------------------------------------------------------------------------------------|
| Menu                                            | tearn                                                                                 |
| ClassNK<br>Consulting Service                   | Q ► ドキュメント → ► Advanced – for responsible officers → ► English                        |
| ▲ My Page<br>✓ Learn 1 >                        |                                                                                       |
| L≝ Check Your Grade 7 >                         | Module1_English                                                                       |
| ☆ Karte Function ★ Member Manag… 1 >            |                                                                                       |
| <ul> <li>Themself Handg</li> <li>FAQ</li> </ul> |                                                                                       |
| € Logout                                        | You can proceed to the next step by successfully passing all the questions until here |
|                                                 | $\sim$                                                                                |
|                                                 | Module2_English                                                                       |
|                                                 |                                                                                       |
|                                                 |                                                                                       |
|                                                 | You can proceed to the next step by successfully passing all the questions until here |

Upon completion of the tests included in the materials, the restrictions are lifted, and you can proceed to the next module.

### **Certificate of Completion**

After completing the material, you will be able to see the Certificate of Completion on the e-learning system. Specifically, the Certificate of Completion can be viewed after all modules have a status of "Completed". You can see the Certificate of Completion by learning screen, grade management screen, and certificate list screen.

#### **Checking from Learning screen**

Click on "Certificate of Completion" (red frame of the following image) on the learning screen and be sure to confirm the content of Certificate of Completion.

| Search<br>Menu                                                                               |                                                                                       |  |  |
|----------------------------------------------------------------------------------------------|---------------------------------------------------------------------------------------|--|--|
| ClassNK<br>Consulting Service                                                                | You can proceed to the next step by successfully passing all the questions until here |  |  |
| Learn 1 >     Methods Your Grade 7 >     Mark Karte Function     Member Manag… 1 >     Ø FAQ | Centered<br>Module4_English                                                           |  |  |
| € Logout                                                                                     | You can proceed to the next step by successfully passing all the questions until here |  |  |
|                                                                                              | Certificate of Completion                                                             |  |  |
|                                                                                              | © powered by learningBOX 2.10.2 [e-learning system]                                   |  |  |

The following is the display screen of Certificate of Completion.

| $\checkmark$ |                                                                                                    | (*) |   |
|--------------|----------------------------------------------------------------------------------------------------|-----|---|
|              | Certificate No :20-00012                                                                                                    |     | _ |
|              | Certificate of Completion                                                                                                    |     |   |
|              | This is to certify that                                                                                                    |     |   |
|              | demo_user01                                                                                                    |     |   |
|              | Date of Birth: 1980-Api-01                                                                                                    |     |   |
|              | has satisfactorily completed the training course for                                                                                                    |     |   |
|              | Maritime Cyber Security onboard Advanced – for responsible officers<br>on 12 May 2020                                                                                                    |     |   |
|              | This course has been certified by ClassNK and fulfills<br>the requirements outlined in Claster 5.3 "Phycocheal protection measures"<br>of the Giddleins on Cyber Security Journal diagoversion3 produced and supported by<br>BIMGO, CLA ICS, NETREKANGO, INTERLANGO, INTERLANGO, INALI, OCENT and<br>WORDD SUPPONCOMPACT, DISTRICT, AND AND AND AND AND AND AND AND AND AND |     |   |
|              | WORLD SHIPPING COUNCIL                                                                                                    |     |   |
|              | Date of Issuance : 12 May 2020<br>Cemffcate validity : 11 May 2021<br>Citizen Revealent<br>Class Nk. Consoling Service Co., Let.                                                                                                    |     |   |
|              | ClassNK KOOD Digital                                                                                                    |     |   |
|              | Issuing Office : ClassINK Consulting Service Co., Ltd., 2-9 Gobancho, Chiyoda-ku, Tokyo, 102-0076, JAPAN<br>The program is developed in cooperation with KDD/ Digital Security Inc. and KDDR CORPORATION                                                                                                    |     | ~ |

#### **Checking from Grade Management Screen**

 $Please \ press + button \ on \ the \ right \ side \ of \ the \ result \ data \ of \ the \ Certificate \ of \ Completion.$ 

| Search                        | ×                     |             |                |                                      |                   |                                   | 💄 demo_use            |
|-------------------------------|-----------------------|-------------|----------------|--------------------------------------|-------------------|-----------------------------------|-----------------------|
| Menu                          | LIII Grade Ma         | anageme     | ent            |                                      |                   |                                   |                       |
| ClassNK<br>Consulting Service | Your Grades Per Group |             | lividual Karte |                                      |                   |                                   |                       |
| My Page                       |                       |             |                |                                      |                   |                                   |                       |
| 🖋 Learn 1 >                   | Group Grade List      |             |                |                                      |                   |                                   |                       |
| ☑ Check Your Grade 5 >        |                       |             |                | Group                                |                   | IIA (                             |                       |
| Karte Function                | ~                     |             |                | All Members V                        | ~                 | O Highest S                       |                       |
| Sember Manag… 2 >             | By Quiz Types         | *           |                | O Display Period All Duration Last 1 | Week              | O Not Atter                       | mpted<br>Under Gradin |
| ⑦ FAQ                         | All Selected          | ·           |                | 5/6/2020                             | ~ yyyy/mm/dd      | g                                 |                       |
|                               |                       |             |                | O Study Status All Selected          |                   |                                   |                       |
| Logout                        |                       |             |                |                                      |                   |                                   |                       |
|                               | Showing 20 v case     | s           |                |                                      | E-mail No         | otification Function <del>-</del> | Create CSV            |
|                               | Group                 | Name 11     | Folder Name    | Content Name                         | Score/Answer Rate | Pass/Fail                         | Open/Close            |
|                               | Maritime_CyberSe      | demo_user01 | English        | Certifitcate of Completion           |                   | Pass                              | +                     |
|                               | Maritime_CyberSe      | demo_user01 | English        | Module4_English                      | 100 points        | Completed                         | +                     |
|                               | Maritime CyberSe      | demo user01 | English        | Module3 English                      | 100 points        | Completed                         | +                     |

After pressing + button, you can see the information about your grade of Certificate of Completion. Press the "Details" button to display the certificate.

| Search                                                                   | X                                                                                                    |                                                                            |
|--------------------------------------------------------------------------|----------------------------------------------------------------------------------------------------|----------------------------------------------------------------------------|
| Menu                                                                     | Your Grades Per Group Per Quiz Individual Karte                                                                                                    |                                                                            |
| ClassNK<br>Consulting Service                                            | Group Grade List                                                                                                    |                                                                            |
| My Page                                                                  | ✓Content     ✓     ✓     ✓     ✓     ✓     ✓     ✓     ✓     ✓     ✓     ✓     ✓     ✓     ✓     ✓     ✓     ✓     ✓     ✓     ✓     ✓     ✓     ✓     ✓     ✓     ✓     ✓     ✓     ✓     ✓     ✓     ✓     ✓     ✓     ✓     ✓     ✓     ✓     ✓     ✓     ✓     ✓     ✓     ✓     ✓     ✓     ✓     ✓     ✓     ✓     ✓     ✓     ✓     ✓     ✓     ✓     ✓     ✓     ✓     ✓     ✓     ✓     ✓     ✓     ✓     ✓     ✓     ✓     ✓     ✓     ✓     ✓     ✓     ✓     ✓     ✓     ✓     ✓     ✓     ✓     ✓     ✓     ✓     ✓     ✓     ✓     ✓     ✓     ✓     ✓     ✓     ✓     ✓     ✓     ✓     ✓     ✓     ✓     ✓     ✓     ✓     ✓     ✓     ✓     ✓     ✓     ✓     ✓     ✓     ✓     ✓     ✓     ✓     ✓     ✓     ✓     ✓     ✓     ✓     ✓     ✓     ✓     ✓     ✓     ✓     ✓     ✓     ✓     ✓     ✓     ✓     ✓     ✓     ✓     ✓     ✓     ✓     ✓     ✓     ✓     ✓     ✓     ✓     ✓     ✓     ✓     ✓     ✓     ✓     ✓     ✓     ✓     ✓     ✓     ✓     ✓     ✓     ✓     ✓     ✓     ✓     ✓     ✓     ✓     ✓     ✓     ✓     ✓     ✓     ✓     ✓     ✓     ✓     ✓     ✓     ✓     ✓     ✓     ✓     ✓     ✓     ✓     ✓     ✓     ✓     ✓     ✓     ✓     ✓     ✓     ✓     ✓     ✓     ✓     ✓     ✓     ✓     ✓     ✓     ✓     ✓     ✓     ✓     ✓     ✓     ✓     ✓     ✓     ✓     ✓     ✓     ✓     ✓     ✓     ✓     ✓     ✓     ✓     ✓     ✓     ✓     ✓     ✓     ✓     ✓     ✓     ✓     ✓     ✓     ✓     ✓     ✓     ✓     ✓     ✓     ✓     ✓     ✓     ✓     ✓     ✓     ✓     ✓     ✓     ✓     ✓     ✓     ✓     ✓     ✓     ✓     ✓     ✓     ✓     ✓     ✓     ✓     ✓     ✓     ✓     ✓     ✓     ✓     ✓     ✓     ✓     ✓     ✓     ✓     ✓     ✓     ✓     ✓     ✓     ✓     ✓     ✓     ✓     ✓     ✓     ✓     ✓     ✓     ✓     ✓     ✓     ✓     ✓     ✓     ✓     ✓     ✓     ✓     ✓     ✓     ✓     ✓     ✓     ✓     ✓     ✓     ✓     ✓     ✓     ✓     ✓     ✓     ✓     ✓     ✓     ✓     ✓     ✓     ✓     ✓     ✓     ✓     ✓     ✓     ✓     ✓     ✓     ✓     ✓     ✓     ✓     ✓     ✓     ✓     ✓     ✓     ✓     ✓     ✓     ✓     ✓     ✓     ✓ | All Highest Scores                                                         |
|                                                                          | Ø Dy Quiz Types         Ø Display Period         All Duration         Lest: 1 Week           All Selected         *         5/6/2020         ~         yyyy/mm/dd                                                                                                    | <ul> <li>Not Attempted</li> <li>Reports Under Gradin</li> <li>g</li> </ul> |
| ■ Check Your Grade 5 > ☆ Karte Function                                  | ©Study Status<br>All Selected *                                                                                                    |                                                                            |
|                                                                          |                                                                                                    |                                                                            |
| Amerikan Manag···· 2 >                                                   |                                                                                                    |                                                                            |
| ⑦ FAQ                                                                    | E-mail Note                                                                                                    | ification Function - Create CSV                                            |
| ⑦ FAQ                                                                    | E-mail Not                                                                                                    | ification Function - Create CSV                                            |
| ⑦ FAQ                                                                    | Showing 20 v cases                                                                                                    | ffication Function - Create CSV Pass/Fail [] Open/Close                    |
| ⑦ FAQ                                                                    | Showing 20 v cases                                                                                                    |                                                                            |
| ⑦ FAQ                                                                    | Showing 20 v cases                                                                                                    | Pass/Fail                                                                  |
| ⑦ FAQ                                                                    | Showing       20       cases         Group       Name       Folder Name       Content Name       Score/Answer Rate       II         Maritime_CyberSe       demo_user01       English       Certificate of Completion                                                                                                    | Pass/Fail                                                                  |
| ⑦ FAQ                                                                    | Showing       20       cases         Group       Name       If       Folder Name       If       Content Name       If       Score/Answer Rate       If         Maritime_CyberSe       demo_user01       English       Certificate of Completion        Learning Start Date/Time       2020-05-13 09:45:58                                                                                                    | Pass/Fail                                                                  |
| <ul> <li>Member Manag… 2 &gt;</li> <li>FAQ</li> <li>C9 Logout</li> </ul> | Showing 20 v cases       Cases         Group       Name       If       Folder Name       If       Score/Answer Rate       If         Maritime_CyberSe       demo_user01       English       Cartificate of Completion           Learning Start Date/Time       2020-05-13 09:45:58       Time       00:00:05           Other       Coulis                                                                                                    | Pass/Fail                                                                  |

The following is the display screen of Certificate of Completion.

| Search                        | ×                               |                                                                                                    |                                         | 💄 demo_user01 -      |
|-------------------------------|---------------------------------|----------------------------------------------------------------------------------------------------|-----------------------------------------|----------------------|
| Menu                          | Grade List / Answer List Per Qu | iz Certifitcate of Completion                                                                                                    |                                         |                      |
| ClassNK<br>Consulting Service | <b>2</b> Certifitcate           | of Completion                                                                                                    |                                         | <b>≜</b> demo_user01 |
| 🖌 Learn 1 >                   | Pass/Fail Pass                  | Achievement<br>Rates/Scores                                                                                                    | Answering 2020-05-13 09:45:58 Date/Time |                      |
| 🖿 Check Your Grade 5 🖒        |                                 | Name                                                                                                    | demo_user01                             |                      |
| Karte Function                |                                 | Serial Number                                                                                                    | 20-00013                                |                      |
| Member Manag… 2 >             |                                 | Issue Date                                                                                                    | 2020-05-13                              |                      |
| ⑦ FAQ                         |                                 | Expiry Date                                                                                                    | 2021-05-12                              |                      |
| C> Logout                     |                                 |                                                                                                    |                                         |                      |
|                               |                                 | I<br>has wait<br>Maritime Oyber 5<br>This cour<br>the requirements out<br>of the Guidelines on Cyber<br>BIMCO, CLA, ICS, ICE, ICE<br>BIMCO, CLA, ICS, ICE<br>Date of Issuance: 13 Ma<br>Centificate validity: 12 Ma<br>CENERCIES |                                         |                      |
|                               |                                 | < Back                                                                                                    |                                         | 🛍 Delete             |
|                               |                                 |                                                                                                    |                                         |                      |

## Checking from Certificate List Screen

Click the "Check Your Grade" arrow on the sidebar.

#### Select "Certificate List".

| Search                                                         | ×                              | 💄 demo_user01~ |
|----------------------------------------------------------------|--------------------------------|----------------|
| Check Your Grade                                               | 🛔 My Page                      |                |
| M Your Grades                                                  |                                |                |
| 🕼 Grade List                                                   | Crades                         |                |
| Per Quiz                                                       | Learnings Learn Members Grades |                |
| <ul> <li>Certificate List</li> <li>Individual Karte</li> </ul> |                                |                |
| Individual Karte                                               | • Notification                 |                |
|                                                                |                                |                |
|                                                                |                                |                |
|                                                                |                                |                |
|                                                                |                                |                |
|                                                                |                                |                |
|                                                                |                                |                |
|                                                                |                                |                |
|                                                                |                                |                |
|                                                                | ×                              |                |

From the "Per Group" tab, you can view the Certificate of Completion of the participants for the group you are managing.

| Search                                                               | ×                                        |                                            |                         |                    |                 |                       | <b>±</b>    | demo_user01 |
|----------------------------------------------------------------------|------------------------------------------|--------------------------------------------|-------------------------|--------------------|-----------------|-----------------------|-------------|-------------|
| Menu                                                                 | Certificate List                         |                                            |                         |                    |                 |                       |             |             |
| ClassNK<br>consulting Service<br>My Page<br>Learn 1 ><br>Learn 2 >   | Your Certificate Per Group               |                                            | Group<br>V All M        | lembers            | ~               |                       |             | ~           |
| <ul> <li>₩ Karte Function</li> <li>▲ Member Manag… 2 &gt;</li> </ul> | Showing 10 v cases                       |                                            |                         |                    |                 |                       |             |             |
| ⑦ FAQ                                                                | Group<br>Maritime_CyberSec_Demo, 管理者グループ | Content Name<br>Certifitcate of Completion | Name<br>demo_user01     | E-mail Address     | Certificate No. | Issue Date 2020-05-13 | Expiry Date | Operation   |
| €→ Logout                                                            | Maritime_CyberSec_Demo, 管理者グループ          | Certificate of Completion                  |                         | demo_user01@com    | 20-00012        |                       | 2021-05-11  |             |
|                                                                      | Maritime_CyberSec_Demo, 管理者グループ          | Certificate of Completion                  | demo_user01             | demo_user01@com    | 20-00011        | 2020-05-12            | 2021-05-11  | <b>E</b>    |
|                                                                      | Maritime_CyberSec_Demo, 管理者グループ          | Certificate of Completion                  | demo_user01             | demo_user01@com    | 20-00008        | 2020-05-07            | 2021-05-06  | <b>E</b>    |
|                                                                      | Showing 1~4 cases (out of 4 cases)       |                                            |                         |                    |                 |                       | << <        | 1 > >>      |
|                                                                      |                                          |                                            |                         |                    |                 |                       |             |             |
|                                                                      |                                          | © powered                                  | by learningBOX 2.11.4 [ | e-learning system] |                 |                       |             |             |

Pressing the graph button () to the right of the data of the Certificate of Completion of the participants will take you to the display screen of Certificate of Completion.

Do not delete the data of the Certificate of Completion of the participants. If you delete the data of the Certificate of Completion of the participants by mistake, we apologize for the inconvenience but ask the participants to request for taking the material again.

#### How to View Certificate of Completion

Please see the image below.

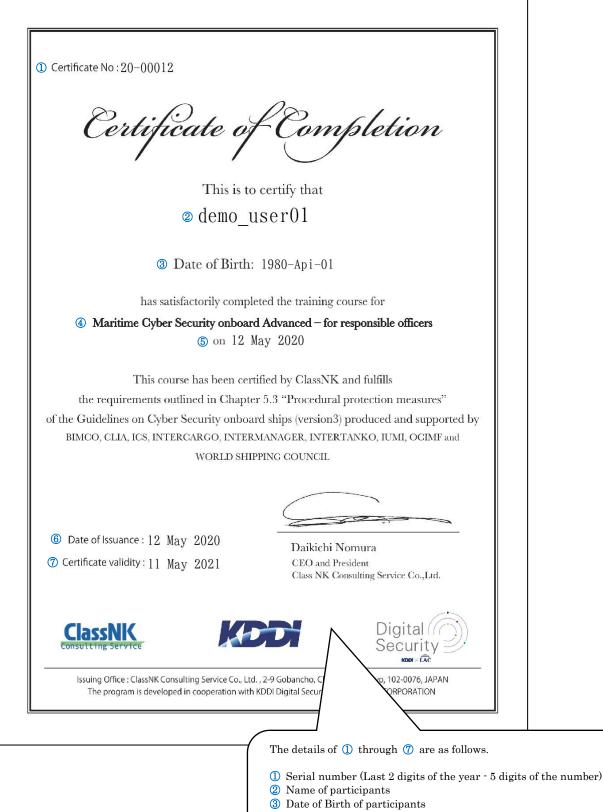

- 4 Name of the contents
- **(5) (6)** The date of issuance
- ⑦ Expiration date (One year from the date of issuance)

#### How to Save the Data of the Certificate of Completion

The procedure is the same whether you view from the learning screen or from the grade management screen.

#### Saving as a PNG File Format

Press the "Save as Image" button at the bottom of the display screen of Certificate of Completion.

| • | Certificate of Completion                                                                                                    | <ul> <li>• •</li> </ul> |
|---|----------------------------------------------------------------------------------------------------|-------------------------|
|   | This is to certify that                                                                                                    |                         |
|   | demo_user01                                                                                                    |                         |
|   | Date of Birth: 1980-Api-01                                                                                                    |                         |
|   | has satisfactorily completed the training course for<br>Maritime Cyber Security onboard Advanced – for responsible officers                                                                             |                         |
|   | Mantime Cyter Security onboard Advanced – for responsible officers<br>on 13 May 2020                                                                                                    |                         |
|   | This course has been certified by ClassNK and fulfills<br>the requirements outlined in Chapter 5.3 "Procedural protection measures"                                                                     |                         |
|   | of the Guidelines on Cyber Security onboard ships (version3) produced and supported by<br>BMGO, CLA, ICS, INTERCARGO, INTERMANAGER, INTERTANKO, IUM, OCIDF and                                          |                         |
|   | BIMOD, CLAA, ICS, INTERCARGO, INTERNANAGER, INTERTAINO, ICMI, OCIMP and<br>WORLD SHIPPING COUNCIL                                                                                                    |                         |
|   | Date of Issuance: 13 May 2020 Dalkichi Nomura<br>Cemticate validity: 12 May 2021 CDI sa Devicer<br>Cas NK Genuiting Service Ca. Lat.                                                                    |                         |
|   | ClassNK KOOT Digital                                                                                                    |                         |
|   | Issuing Office : ClassRK Consulting Service Co., Ltd., 2-9 Gobancho, Chiyoda-ku, Tokyo, 192-0076, JAPAN<br>The program is developed in cooperation with HDDI Digital Security Inc. and KDDI CORFORATION |                         |
|   |                                                                                                    | -                       |
|   | Print Save as Image Save as PDF                                                                                                    |                         |

The following menu will appear. Select "Save as" from the "Save" button, set the desired file name, and save.

| v |                                                                            | Certificate of Completion                                                                                                    |                |          | « | • * |
|---|----------------------------------------------------------------------------|----------------------------------------------------------------------------------------------------|----------------|----------|---|-----|
|   |                                                                            | This is to certify that demo_user01                                                                                                    |                |          |   | - 1 |
|   |                                                                            | Date of Birth: 1980-Ap1-01<br>has satisfactorily completed the training course for<br>Maritime Cyber Security obsoard Advanced – for responsible officers                               |                |          |   |     |
|   |                                                                            | on 13 May 2020<br>This course has been certified by ClassNK and falfills<br>the requirements outlined in Chapter 5.3 "Procedural protection measures"                                   |                |          |   |     |
|   |                                                                            | of the Galdelines on Cyber Security unband ships version3 produced and supported by<br>BIMOO, CLIA, ICS, INTERCARCO, DITERLANKOR, INTERCARCO, RIMI, OCRAF and<br>WORLD SHIPPING CORNEL. |                |          |   |     |
|   |                                                                            | Date of Issuance : 13 May 2020 Datisch Nomura<br>Cernificate wildly : 12 May 2021 CD as a Provider<br>Class NK Consulting Service Co. Ltd.                                              |                |          |   |     |
|   |                                                                            | Internet And Andrewski (Constraint)                                                                                                    |                |          |   |     |
|   | What do you want to do with Certifitca<br>From: e-learning.classnkcs.co.jp | te of Completion png?                                                                                                    | ive as<br>Save | Cancel X |   | *   |

#### Saving as a PDF File Format

| $\overline{}$ | Certifi                                                | cate of Comp                                                                                                    | bletion                                         | « | •   |
|---------------|--------------------------------------------------------|----------------------------------------------------------------------------------------------------|-------------------------------------------------|---|-----|
|               |                                                        | This is to certify that demo_user01                                                                                                    |                                                 |   | - 1 |
|               |                                                        | Date of Birth: 1980-Api-01                                                                                                    |                                                 |   | - 1 |
|               |                                                        | isfactorily completed the training cou<br>Security onboard Advanced – for res<br>on 13 May 2020                                                                                   |                                                 |   |     |
|               | the requirements or<br>of the Guidelines on Cybe       | rse has been certified by ClassNK an<br>tilined in Chapter 5.3 "Procedural pr<br>r Security onboard ships (version3) p<br>RCARGO, INTERMANAGER, INTERTA<br>WORLD SHIPPING COUNCIL | rotection measures"<br>roduced and supported by |   |     |
|               | Date of issuance : 13 M<br>Certificate validity : 12 M | av 2021 CEO and Presi                                                                                                    |                                                 |   |     |
|               | ClassNK                                                | KODI                                                                                                    | Digital Security                                |   |     |
|               |                                                        | sulting Service Co., Ltd., 2-9 Gobancho, Chiyoda-k<br>ed in cooperation with KDDI Digital Security Inc. ar                                                                        |                                                 |   |     |
|               | Print                                                  | Save as Image                                                                                                    | Save as PDF                                     |   |     |

Press the "Save as PDF" button at the bottom of the display screen of Certificate of Completion.

The following steps are identical to saving to the PNG file format.

The images above are from Microsoft Edge or Internet Explorer. If you are using Google Chrome, the screen for saving a file looks like this:

In Google Chrome, when you press "Save as Image" or "Save as PDF" button, the file is automatically saved as shown below. The saved file is displayed in the lower left of the screen.

| $\odot$               | Certificate of Completion                                                                                                    |          |
|-----------------------|----------------------------------------------------------------------------------------------------|----------|
|                       | This is to certify that demo_user01                                                                                                    |          |
|                       | Date of Birth: 1960-Ap1-01<br>has subdictorily coupleted the training course for<br>Muting Order Society coupled Advanced – for responsible officers                                                                                                    |          |
|                       | on 13 May 2020<br>This course has been certified by ClassNK and fallifis<br>the requirements outlined in Gaaper 3.3 "Proceedinal protection measures"<br>of the Goldines on Cycler Society should have priorially produced and responsed by                                                                                                    |          |
|                       | BBM-03, CLIA, KA, NYTHEOMOO, NYTHEOMOO, BANK, HAN, OCDH and<br>NORHH MHYRIN COXYALL                                                                                                    |          |
|                       | Date of Issuese : 13 Boy 2020 DataCh Norman<br>Centricate validity : 12 Key 2021 CTO as Informer Co. Lat.<br>Coa NR Constitute Street Co. Lat.                                                                                                    |          |
|                       | Construction     Construction     C |          |
|                       | Print Save as Image Save as PDF                                                                                                    |          |
| Certifitcate of Copng |                                                                                                    | Show all |

#### How to Print the Data of the Certificate of Completion

Press the "Print" button at the bottom of the display screen of Certificate of Completion.

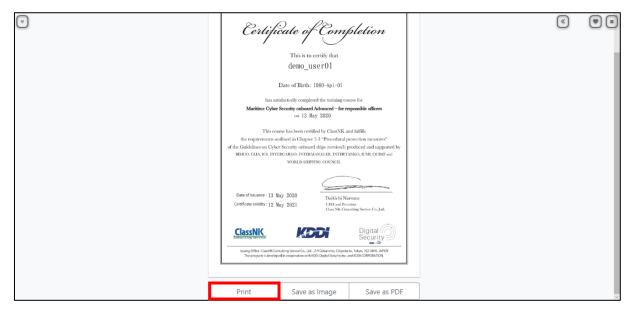

The print menu screen that appears after you press the Print button varies depending on your browser. Please refer to the following.

■Microsoft Edge

| PDF File - Print                           | ×                                                                                                    |
|--------------------------------------------|----------------------------------------------------------------------------------------------------|
| Printer                                    |                                                                                                    |
|                                            | $\leftarrow$ 1 / 1 $\rightarrow$ 🗔                                                                                                    |
| Let the app change my printing preferences |                                                                                                    |
| Let the app change my printing preferences |                                                                                                    |
| On On                                      | Certificate No:20-00013                                                                                                    |
| Orientation                                | Certificate of Completion                                                                                                    |
| Orientation                                | This is to certify that                                                                                                    |
| Portrait 🗸                                 | demo userOl                                                                                                    |
|                                            |                                                                                                    |
|                                            | Date of Birth: 1980-Api-01                                                                                                    |
| Copies                                     | has satisfactorily completed the training course for                                                                                                    |
|                                            | Maritime Cyber Security onboard Advanced - for responsible officers                                                                                                    |
|                                            | on 13 May 2020                                                                                                    |
|                                            | This course has been certified by ClassNK and fulfills                                                                                                    |
| Color mode                                 | the requirements outlined in Chapter 5.3 "Procedural protection measures"                                                                                                    |
|                                            | of the Guidelines on Cyber Security onboard ships (version3) produced and supported by<br>BIMCO, CLIA, ICS, INTERCARGO, INTERMANAGER, INTERTANKO, IUMI, OCIMF and                                       |
| Color 🗸                                    | WORLD SHIPPING COUNCIL                                                                                                    |
|                                            |                                                                                                    |
|                                            |                                                                                                    |
| Pages                                      | Date of Issuance : 13 May 2020 Daikichi Nomura                                                                                                    |
|                                            | Certificate validity: 12 May 2021 CEO and President                                                                                                    |
| All                                        | Class NK Consulting Service Co.,Ltd.                                                                                                    |
| Scale                                      | ClassNK KOOT Digital                                                                                                    |
| Fit to name                                | Issuing Office : ClassHK Consulting Service Co., Ltd., 2-9 Gobancho, Chiyoda-ku, Tokyo, 102 0076, JAPAN<br>The program is developed in cooperation with KDDI Digital Security inc. and KDDI CORPORATION |
|                                            |                                                                                                    |
| Print Cancel                               |                                                                                                    |
|                                            |                                                                                                    |

■Internet Explorer

| 🥪 Print                                                                                                    | ×                                      |
|----------------------------------------------------------------------------------------------------|----------------------------------------|
| General Options                                                                                                    |                                        |
| Select Printer                                                                                                    | ]參 Microsoft XPS Docume<br>I S OneNote |
| <                                                                                                    | >                                      |
| Status: Ready<br>Location:<br>Comment:                                                                                                 | Print to file Preferences              |
| Page Range<br>Page Range<br>Selection<br>Pages:<br>1<br>Enter either a single page number or a single<br>page range. For example, 5-12 | Number of <u>c</u> opies: 1 -          |
|                                                                                                    | Print Cancel Apply                     |

■Google Chrome:

| Certificate No:20-00013                                                                                                    | Print         | 1     | sheet of paper |
|----------------------------------------------------------------------------------------------------|---------------|-------|----------------|
| Certificate of Completion                                                                                                    | Destination   | ē     | •              |
| This is to certify that                                                                                                    | Pages         | All   | *              |
| demo_user01<br>Date of Birth: 1980-Api-01                                                                                                    | Copies        | 1     |                |
| has satisfactorily completed the training course for<br>Maritime Cyber Security onboard Advanced – for responsible officers<br>on 13 May 2020                                                                                                    | Color         | Color | •              |
| This course has been certilied by ClassNK and fulfills<br>the requirements outlined in Chapter 5.3 "Procedural protection measures"<br>of the Guidelines on Cyber Security onboard ships (version3) produced and supported by<br>BIMCO, CLIA, ICS, INTERCARGO, INTERMANAGER, INTERTANKO, IUMI, OCIMF and<br>WORLD SHIPPING COUNCIL | More settings |       | ~              |
| Date of Issuance : 13 May 2020<br>Certificate validity : 12 May 2021<br>Class NK Comulting Service Co., Ltd.                                                                                                    |               |       |                |
| ClassNK KODA Digital Security                                                                                                    |               |       |                |
| Inuing Offer (Cantil Constituting Service Co., Ld., 2-9 Galaxisha, Chyode Jua, Talya, 103 6078, JMAN<br>The program is developed in cooperation with XDX Digital Security Inc. and KDX CORPORATION                                                                                                    |               | Print | Cancel         |

#### Member

This page allows you to manage participants' accounts.

If a participant's registration information changes, the administrator can update the registration information on the system. \*Participants may update their registration information by themselves. Therefore, this does not necessarily mean that administrators must update participants' registration information.

## Update Participant Registration Information

Click the "Members" button on the screen below to go to the member management screen.

| Search                                  | × ·                                                 | 💄 demo_admin- |
|-----------------------------------------|-----------------------------------------------------|---------------|
| Menu                                    | A My Page                                           |               |
| ClassNK                                 |                                                     |               |
| Consulting Service                      | Learnings Members                                   |               |
| My Page Learn 1 >                       | Learn Menber Management Grade Management            |               |
| Let Check Your Grade 7 >                | Notification                                        |               |
| 省 Karte Function                        | *                                                   |               |
| Member Manag··· 1 >                     |                                                     |               |
| <ul> <li>FAQ</li> <li>Logout</li> </ul> |                                                     |               |
|                                         |                                                     |               |
|                                         |                                                     |               |
|                                         |                                                     |               |
|                                         |                                                     |               |
|                                         |                                                     |               |
|                                         | M N                                                 |               |
|                                         | © powered by learningBCX 2.10.2 (e-learning system) |               |
|                                         |                                                     |               |

The following is the top page of the member management screen.

Press the gear button on the right to go to the edit member profile screen.

| Search                     | X demo_admin-                                                                                                    |
|----------------------------|----------------------------------------------------------------------------------------------------|
| Menu                       | Member Management                                                                                                    |
| Consulting Service         | Top > Maritime_CyberSec_Demo S Record Invitation E-mal                                                                                                    |
| 🕍 Check Your Grade 7 >     | the set of the set of the s |
| 翁 Karte Function           | Level LoginID Name E-mail Date of birth Status Date first logged in Expiry Date Operation                                                                                                    |
| Image Member Manag ··· 1 → | 🖸 💄 Demo_udmin demo_udmin demo_udmin@test.com 01-April-1980 On 2020-02-03                                                                                                    |
| ⑦ FAQ                      | □ ▲ demo_user01 demo_user01 @com 1980-Api-01 On 2020-03-18 💽 0                                                                                                    |
| C+ Logout                  | Showing 1~2 cases (out of 2 cases)                                                                                                    |
|                            | powered by kearningBOX 2.10.2 [e-kearning system]                                                                                                    |

When you press the gear button, the edit member profile form appears. Update the changed information and press the Save button.

#### [For Customers] Users' Manual of Maritime Cyber Security Awareness Training for Administrators

| 🚰 Edit Member Profile                   | ×                                                                                    |   |
|-----------------------------------------|--------------------------------------------------------------------------------------|---|
| LoginID<br>demo_user01<br>Name          | Belongs to<br>□管理者グループ<br>☑Maritime_CyberSec_Demo<br>□Maritime_CyberSec_Demo » Basic |   |
| demo_user01                             | Maritime_CyberSec_Demo » Advanced                                                    |   |
| E-mail* Password  Change Date of birth* | Invitation E-mail Settings Invitation Mail Edit ?                                    |   |
|                                         | Resend Invitation E-mail                                                             |   |
| Status* On  v                           |                                                                                      |   |
| Save                                    | Cancel                                                                               | ] |

Please do not perform the following operations on the member management screen.

 $\boldsymbol{\cdot}$  Change the status of the account

 $\boldsymbol{\cdot}\mathbf{Set}$  the account expiration date

 $\boldsymbol{\cdot} \text{Remove the participant's belonging to the group}$ 

#### **Download Participant Information in Bulk**

Using a CSV file, you can download the information of the participants all at once.

As shown in the image below, click the + button at the upper left of the member management screen, and then click "Bulk Operations (CSV)". You can download participants information or group information in a CSV file.

| Search                                                                           | X ≜ demo_admin-                                                                                                    |
|----------------------------------------------------------------------------------|----------------------------------------------------------------------------------------------------|
| Menu                                                                             | Member Management                                                                                                    |
| ClassNK<br>consulting service<br>My Page<br>Learn 1 ><br>Mi Check Your Grade 7 > | Top > Maritime_CyberSec_Demo ()       Recend Institution Exp         If All Members       Bulk Operation (CSV)       Download Members         If Maritime_CyberSec_Demo (2)       Bulk Operation (CSV)       Download Groups         Showing 20 v cases       Search Filter:       Deploy Settings         It were togintD       Name       E-mail       Date of birth       Status       Deploy Interfield Operation |
| ☆ Karte Function                                                                 | Level Loginito name criani otrecto nun status parentin segura ni cupar pare operation     L     Demo_admin demo_admin demo_admin@test.com 01-April-1980 On 2020-02-03 0                                                                                                    |
| Member Manag… 1 >                                                                | demo_user01 demo_user01 demo_user01@com 1980-Api-01 On 2020-03-18 O 🕯                                                                                                    |
| <ul> <li>⑦ FAQ</li> <li>G→ Logout</li> </ul>                                     | Showing 1~2 cases (out of 2 cases)                                                                                                    |
|                                                                                  | (b powered by learningBOX 2.10.2 [e-learning system]                                                                                                    |

#### Changing the Password from the Member Management Screen

Please check the box next to "Password" on the edit member profile screen. You will be prompted to enter the new password. After entering the new password, click the Save button.

| 🚰 Edit Member Profile                                                                                                    | ×                                                                                                    |
|----------------------------------------------------------------------------------------------------|----------------------------------------------------------------------------------------------------|
| LoginID<br>demo_user01<br>Name<br>demo_user01<br>E-mail*                                                                                                    | Belongs to<br>「管理者グループ<br>「Maritime_CyberSec_Demo<br>Maritime_CyberSec_Demo » Basic<br>Maritime_CyberSec_Demo » Advanced |
|                                                                                                    | Invitation E-mail Settings                                                                                               |
| Password ☑ Change Please enter between 8 and 30 characters. ! " # \$ % & ' ( ) * + , / : ; < = > ? [ ¥ ] ^ _` single- byte characters, numbers and special characters can be used. Password must contain at least one single-byte character and one number. Date of birth* | Invitation Mail<br>Edit ?<br>Resend Invitation E-mail                                                                    |
| Status*                                                                                                    |                                                                                                    |
| On v                                                                                                    |                                                                                                    |
| Save                                                                                                    | Cancel                                                                                                    |

## Grades

This is the page to manage the participant's grades.

#### How to Manage the Grades of Participants

Click the "Grades" button on the screen below to go to the result management screen.

| Search                                                                                                    | ×                                                   | demo_admin- |
|----------------------------------------------------------------------------------------------------|-----------------------------------------------------|-------------|
| Menu                                                                                                    | 🛔 My Page                                           |             |
| ClassNK                                                                                                    |                                                     |             |
| Consulting Service                                                                                                    | Crades                                              |             |
| Learn 1 >                                                                                                    | Learn Member Management Grade Management            |             |
| Learn 1      Learn 1      Learn 1 | 0 Notification                                      |             |
| 盆 Karte Function                                                                                                    | <u>^</u>                                            |             |
| ▲ Member Manag… 1 >                                                                                                    |                                                     |             |
| ⑦ FAQ                                                                                                    |                                                     |             |
| € Logout                                                                                                    |                                                     |             |
|                                                                                                    |                                                     |             |
|                                                                                                    |                                                     |             |
|                                                                                                    |                                                     |             |
|                                                                                                    |                                                     |             |
|                                                                                                    |                                                     |             |
|                                                                                                    |                                                     |             |
|                                                                                                    | © powered by learningBOX 2.10.2 [e-learning system] |             |
|                                                                                                    |                                                     |             |

The following is the top page of the grade management screen. You can perform detailed grade management by selecting the tab in the red box.

| Search                        | ×                                                   |                                                                      | 💄 demo_admin-                             |
|-------------------------------|-----------------------------------------------------|----------------------------------------------------------------------|-------------------------------------------|
| Menu                          | LIII Grade Management                               |                                                                      |                                           |
| ClassNK<br>Consulting Service | Your Grades Per Group Per Question Individual Karte |                                                                      |                                           |
| 🖌 Learn 1 >                   | Your Grades                                         |                                                                      |                                           |
| 🖬 Check Your Grade 7 🖒        | Content                                             | O Display Period All Duration Last 1 Week     3/17/2020 ~ vvvv/mm/dd | All     Highest Scores                    |
| ☆ Karte Function              | ☑ By Question Types                                 | © Study Status                                                       | Not Attempted     Reports Under Grading   |
| Member Manag… 1 >             | All Selected *                                      | All Selected *                                                       | <ul> <li>Reports onder Grading</li> </ul> |
| ⑦ FAQ                         |                                                     |                                                                      |                                           |
| C+ Logout                     | Showing 20 v cases                                  |                                                                      | CSV                                       |
|                               | Content Name Score/Answer Rate                      | Pass/Fail II Learning Start Date/Time                                | 11 Time 11 Other                          |
|                               |                                                     | No data                                                              |                                           |
|                               | Showing 0 $\sim$ 0 cases out of 0 cases             |                                                                      | < >                                       |
|                               |                                                     |                                                                      |                                           |
|                               |                                                     | powered by learningBOX 2.10.2 [e-learning system]                    |                                           |

You can check the grades of all students in the "Per Group" tab. It is also possible to narrow down by materials and period.

If you want to output the result list as CSV data, press the button at the bottom right.

| Search                                                                                                    | X ≜ demo_adm                                                                                                    | in- |
|----------------------------------------------------------------------------------------------------|----------------------------------------------------------------------------------------------------|-----|
| Menu                                                                                                    | lılı Grade Management                                                                                                    |     |
| My Page         My Page         Learn       1         Md Check Your Grade       7         Mark Karte Function         Member Manager       1         Member Manager       1         FAQ | Your Grades       Per Question       Individual Karte             Croup Crade List                                                                                                    |     |
| 64 Logout                                                                                                    | Showing 20 v cases     Group     Name     Folder Name     Content Name     Score/Answer Rate     Pass/Fail     Learning Start Date/Time     Time     Other       Showing 0 ~ 0 cases out of 0 cases     <     <     <     > |     |

#### How to Check the Results for Each Material

On the "Per Question" tab, you can check the grades of each material.

#### **Karte Function**

This function enables participants to check how much they are learning and how far they are progressing every day. You can check it from the "Individual Karte" tab of the grade management screen.

#### Notes

Do not delete the grades because the Certificate of Completion is issued based on the record of the score on the system. If the score data is deleted, the Certificate of Completion cannot be issued.

If you delete the data of the grade by mistake, please ask the participants to take the materials again.

### Maintenance of e-Learning System

We regularly perform maintenance on the e-learning system in order to ensure the stable operation of the e-learning system and to expand its functions.

Once the maintenance schedule is fixed, we will notify you in the "Notification" column of My Page. The orange frame on the screen below is the "Notification" column.

| Search                                  | ×                                                 | demo_admin- |
|-----------------------------------------|---------------------------------------------------|-------------|
| Menu                                    | 🛔 My Page                                         |             |
| ClassNK                                 |                                                   |             |
| Consulting Service                      | Learnings Members Grades                          |             |
| My Page Learn 1                         | Learn Member Management Grade Management          |             |
| L≝ Check Your Grade 7 >                 | Notification                                      |             |
| 篇 Karte Function                        |                                                   |             |
| 🔹 Member Manag… 1 >                     |                                                   |             |
| <ul> <li>FAQ</li> <li>Logout</li> </ul> |                                                   |             |
| Logoul                                  |                                                   |             |
|                                         |                                                   |             |
|                                         |                                                   |             |
|                                         |                                                   |             |
|                                         |                                                   |             |
|                                         |                                                   |             |
|                                         | powered by learningBOX 2.10.2 [e-learning system] |             |
|                                         |                                                   |             |

You will not be able to log into the e-learning system and use the e-learning service during maintenance. If you attempt to log in to the e-learning system during maintenance, the following screen appears.

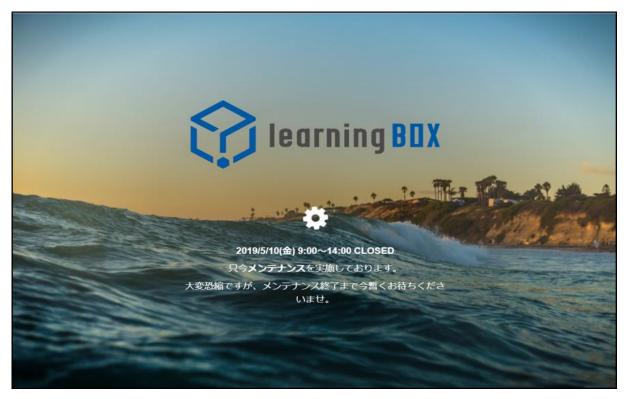

If an unexpected event occurs such as maintenance not being completed within the scheduled time, we will contact the administrator. In this case, the administrator will contact the participants.

## When Changing Registered Email Address

If you have changed registered email address, please follow the steps below to update the information on your system. Click the username in the upper right corner of the screen and select "Edit Profile".

| Search                                   | ×                                                               | 💄 demo_admin+ |
|------------------------------------------|-----------------------------------------------------------------|---------------|
| Menu                                     | A My Page                                                       | Ledit Profile |
| ClassNK                                  |                                                                 | C Logout      |
| Consulting Service                       | 🞓 Learnings 🚧 Members 📊 Grades                                  |               |
| 🛓 My Page                                | Learnings<br>Learn Member Management Grades<br>Grade Management |               |
| ✓ Learn 1 >                              | Notification                                                    |               |
| Heck Your Grade 7 >     A Karte Function |                                                                 |               |
| Amerika Kanag                            |                                                                 |               |
| @ FAQ                                    |                                                                 |               |
| € > Logout                               |                                                                 |               |
|                                          |                                                                 |               |
|                                          |                                                                 |               |
|                                          |                                                                 |               |
|                                          |                                                                 |               |
|                                          |                                                                 |               |
|                                          | M                                                               |               |
|                                          | © powered by learningBOX 2.10.2 [e-learning system]             |               |
|                                          |                                                                 |               |

Edit the "E-mail" item on the Edit Profile screen and click the Save button.

| Search                        | X demo_admin-                                       |
|-------------------------------|-----------------------------------------------------|
| Menu                          |                                                     |
| ClassNK<br>Consulting Service | Le Edit Profile                                     |
| My Page                       | LoginID<br>Demo, admin                              |
| 🖌 Learn 1 🗦                   | Name                                                |
| Left Check Your Grade 7 >     | demo_admin E-mail Required                          |
| 篇 Karte Function              | E-mail Required                                     |
| Member Manag··· 1 >           | Change the Password                                 |
| ⑦ FAQ                         | Date of birth Required                              |
| C+ Logout                     |                                                     |
|                               | Sive                                                |
|                               |                                                     |
|                               | © powered by learningBOX 2.10.2 [e-learning system] |
|                               |                                                     |
|                               |                                                     |
|                               |                                                     |
|                               |                                                     |
|                               |                                                     |
|                               |                                                     |

Please do not modify any other items.

## If You Forget Your Password

From the login page, click the "Forgot Your Password?" link.

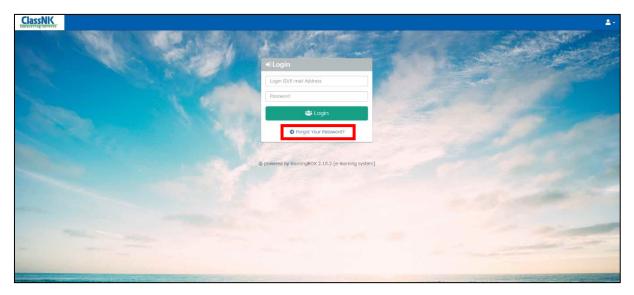

Then, go to the following form. You can perform the password reset procedure by entering your email address in the form on the screen below.

| Search                                          | × |                                                                                                 | Login ID/E-mail Address | Password | Login 💄 - |
|-------------------------------------------------|---|-------------------------------------------------------------------------------------------------|-------------------------|----------|-----------|
| Menu<br>ClassNKC<br>Consulting Service<br>@ FAQ |   | Password Reset Process<br>Registered E-mail Address<br>youremail@example.com<br>Send the e-mail |                         |          |           |
|                                                 |   | powered by learningBOX 2.10.2 (e-le<br>powered by learningBOX 2.10.2 (e-le                      | arning system]          |          |           |

### **Account Lock**

If the login fails a certain number of times (five times), the account will be locked, and you will not be able to log in. If the account is locked, a screen to the following appears.

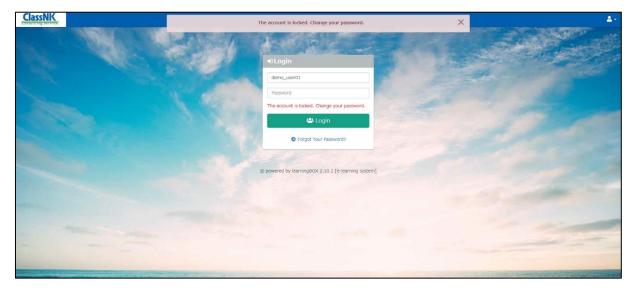

To unlock your account, you must either wait a certain time (15 minutes) or change your password from the login screen. For instructions on changing your password, refer to the section "If You Forget Your Password".

## **Other Notes**

#### Language Settings

This service is multilingual, but you cannot change the language setting on the e-learning system. If you wish to change the language setting, please change the setting of OS or browser. Available languages are Japanese and English.

#### Security

There is a risk of eavesdropping, so please avoid taking a material in a free Wi-Fi environment. If you take a material in a Free Wi-Fi environment for unavoidable reasons, take measures such as using a VPN server to encrypt communication.

#### **Usage from Smartphones**

The participant management function is basically intended to be used from a PC, so please use it from a PC rather than a smartphone/tablet as much as possible.

#### **Recommended Environment**

Please refer to the [Table 1 Recommended Environment] page. Use the recommended OS or browser.

|         | Recommended OS          | Supported OS                        | Recommended<br>Browsers                                                                       | Supported<br>Browsers            | Unsupported<br>Browsers                     |
|---------|-------------------------|-------------------------------------|-----------------------------------------------------------------------------------------------|----------------------------------|---------------------------------------------|
| Windows | Windows 10              | -                                   | The latest version of Chrome<br>The latest version of Edge<br>The latest version of Firefox   | IE 11<br>(Only on<br>Windows 10) | IE 10<br>Opera<br>Other                     |
| Mac     | macOS 10.15<br>Catalina | macOS 10.13<br>High Sierra or later | The latest version of Chrome<br>The latest version of Safari<br>The latest version of Firefox | -                                | Opera<br>Other                              |
| iPhone  | iOS 13~                 | iOS 10~                             | The latest version of Safari                                                                  | The latest version<br>of Chrome  | Opera<br>Firefox<br>Edge<br>Other           |
| iPad    | iPad OS 13~             | iOS 10~                             | The latest version of Safari                                                                  | -                                | Opera<br>Firefox<br>Edge<br>Chrome<br>Other |
| Android | Android 8.0~            | Android 5.0~                        | The latest version of Chrome                                                                  | -                                | Firefox<br>Edge<br>Other                    |

### [Table 1 Recommended Environment]

"Recommended OS" and "Recommended Browsers" refers to the OS and browsers that are mainly used for the operation verification by the e-learning system vendor when releasing. It can also be used from a supported OS or browser.

"The latest version of Edge" listed in the table below refers to the Chromium-based Edge. (The original Microsoft Edge will be scrapped and replaced with the Chromium-based Edge.)

Basically, versions prior to generation 2 are deprecated for iOS and iPad OS.